## <span id="page-0-0"></span>Package: tripr (via r-universe)

September 20, 2024

Type Package

Title T-cell Receptor/Immunoglobulin Profiler (TRIP)

Version 1.11.0

Description TRIP is a software framework that provides analytics services on antigen receptor (B cell receptor immunoglobulin, BcR IG | T cell receptor, TR) gene sequence data. It is a web application written in R Shiny. It takes as input the output files of the IMGT/HighV-Quest tool. Users can select to analyze the data from each of the input samples separately, or the combined data files from all samples and visualize the results accordingly.

License MIT + file LICENSE

Encoding UTF-8

LazyData false

- biocViews BatchEffect, MultipleComparison, GeneExpression, ImmunoOncology, TargetedResequencing
- Imports shinyjs, shinyFiles, plyr, data.table, DT, stringr, stringdist, plot3D, gridExtra, RColorBrewer, plotly, dplyr, config ( $> = 0.3.1$ ), golem ( $> = 0.3.1$ ), methods, grDevices, graphics, stats, utils

Enhances parallel

Suggests BiocGenerics, shinycssloaders, tidyverse, BiocManager, Biostrings, xtable, rlist, motifStack, knitr, rmarkdown, testthat (>= 3.0.0), fs, BiocStyle, RefManageR, biocthis, pryr

**Depends** shiny  $(>= 1.6.0)$ , shinyBS

testthat (>= 3.0.0), fs, BiocStyle, RefManageR,<br> **Depends** shiny (>= 1.6.0), shinyBS<br> **Collate** ``tripr-package.R'' ``global.R'' ``helpers.R'' For shiny ( $>= 1.6.0$ ), shiny BS<br>
``tripr-package.R'' ``global.R'' ``helpers.R''<br>
run\_TRIP\_without\_ui.R'' ``app\_config.R'' ``app\_server.R'' ``tripr-package.R'' ``global.R'' ``<br>run\_TRIP\_without\_ui.R'' ``app\_c<br>app\_ui.R'' ``run\_app.R'' ``zzz.R''

URL <https://github.com/BiodataAnalysisGroup/tripr>

BugReports <https://github.com/BiodataAnalysisGroup/tripr/issues> BiocType Software

<span id="page-1-0"></span>RoxygenNote 7.2.0 VignetteBuilder knitr Config/testthat/edition 3 Repository https://bioc.r-universe.dev RemoteUrl https://github.com/bioc/tripr RemoteRef HEAD RemoteSha 32a5a993cac0f677826033decfc256873f8445af

### **Contents**

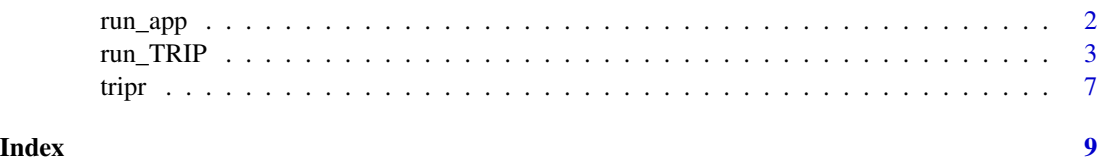

run\_app *Run the Shiny Application*

#### Description

Run the Shiny Application

#### Usage

```
run_app(
 onStart = NULL,
 options = list(launch.browser = TRUE),
 enableBookmarking = NULL,
 uiPattern = "/",
  ...
)
```
#### Arguments

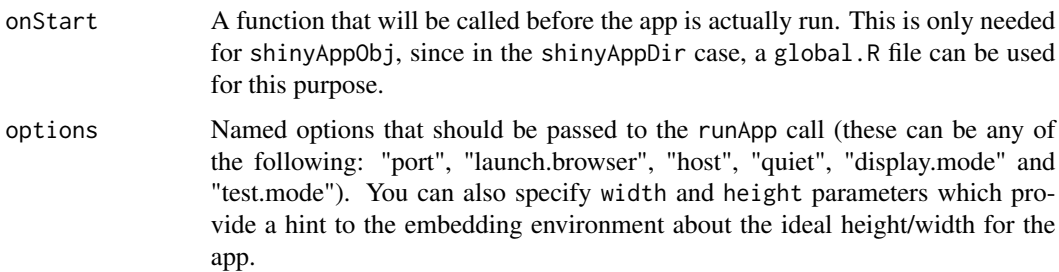

<span id="page-2-0"></span>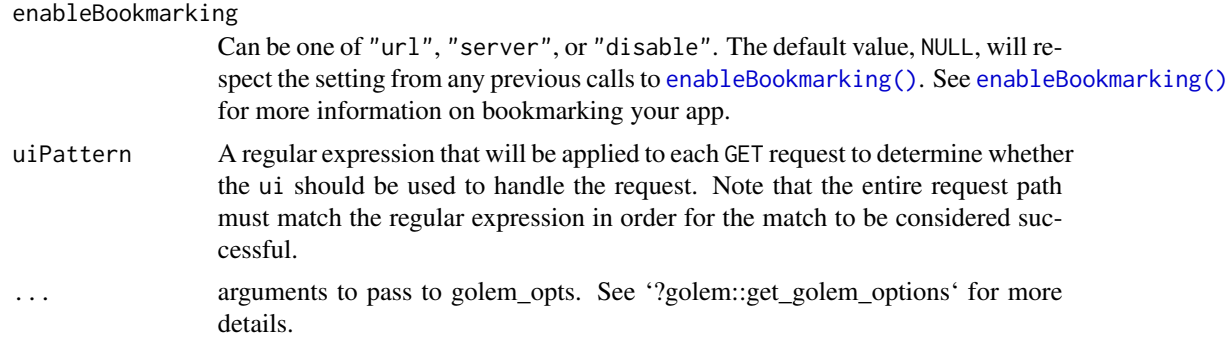

#### Value

None

#### Examples

```
if (interactive()) {
    run_app(options = list(launch.browser = FALSE))
}
```
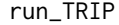

run\_TRIP *Run tripr analysis via R command line*

#### Description

run\_TRIP() is a wrapper of {tripr} shiny analysis tool for use via R command line. Output of analysis is saved in *tripr/extdata/output* folder, where R libraries are saved (typically *R/library*).

#### Usage

```
run_TRIP(
 datapath = fs::path_package("extdata", "dataset", package = "tripr"),
 output_path = fs::path_home("Documents/tripr_output"),
 filelist = c("1_Summary.txt", "2_IMGT-gapped-nt-sequences.txt",
    "4_IMGT-gapped-AA-sequences.txt", "6_Junction.txt"),
 cell = "Bcell",
  throughput = "High Throughput",
 preselection = "1,4C:W",
  selection = "5",identity_range = "85:100",
 vgenes = ",
 dgenes = ",
  jgenes = ",
 cdr3_length_range = "",
 aminoacid = ",
 pipeline = "1",
```

```
select_clonotype = "V Gene + CDR3 Amino Acids",
 highly_sim_params = paste0("1-1 2-1 3-1 4-1 5-1 6-1 7-1 8-1 9-1 10-1 11-1 ",
   "12-1 13-1 14-1 15-2 16-2 17-2 18-2 19-2 20-2 21-2 23-2 24-2 25-2 ",
    "26-2 27-2 28-2 29-3 30-3 31-3 32-3 33-3 34-3 35-3 36-3 37-3 38-3 ",
    "39-3 40-3 41-3 42-3 43-3 44-3 45-3 46-3 47-3 48-3 49-3 50-3,1,Yes"),
  shared_clonotypes_params = "reads,1,Yes",
 highly_shared_clonotypes_params = "reads,1,Yes",
 repertoires_params = "1,4,6",
 identity_groups = "85:97,97:99,99:100,100:100",
 multiple_values_params = "2:7,2:3,2:5,2:11",
 alignment_params = "1,both,1,2:20",
 mutations_params = "both,0.5,0.5,2:20"
)
```
#### Arguments

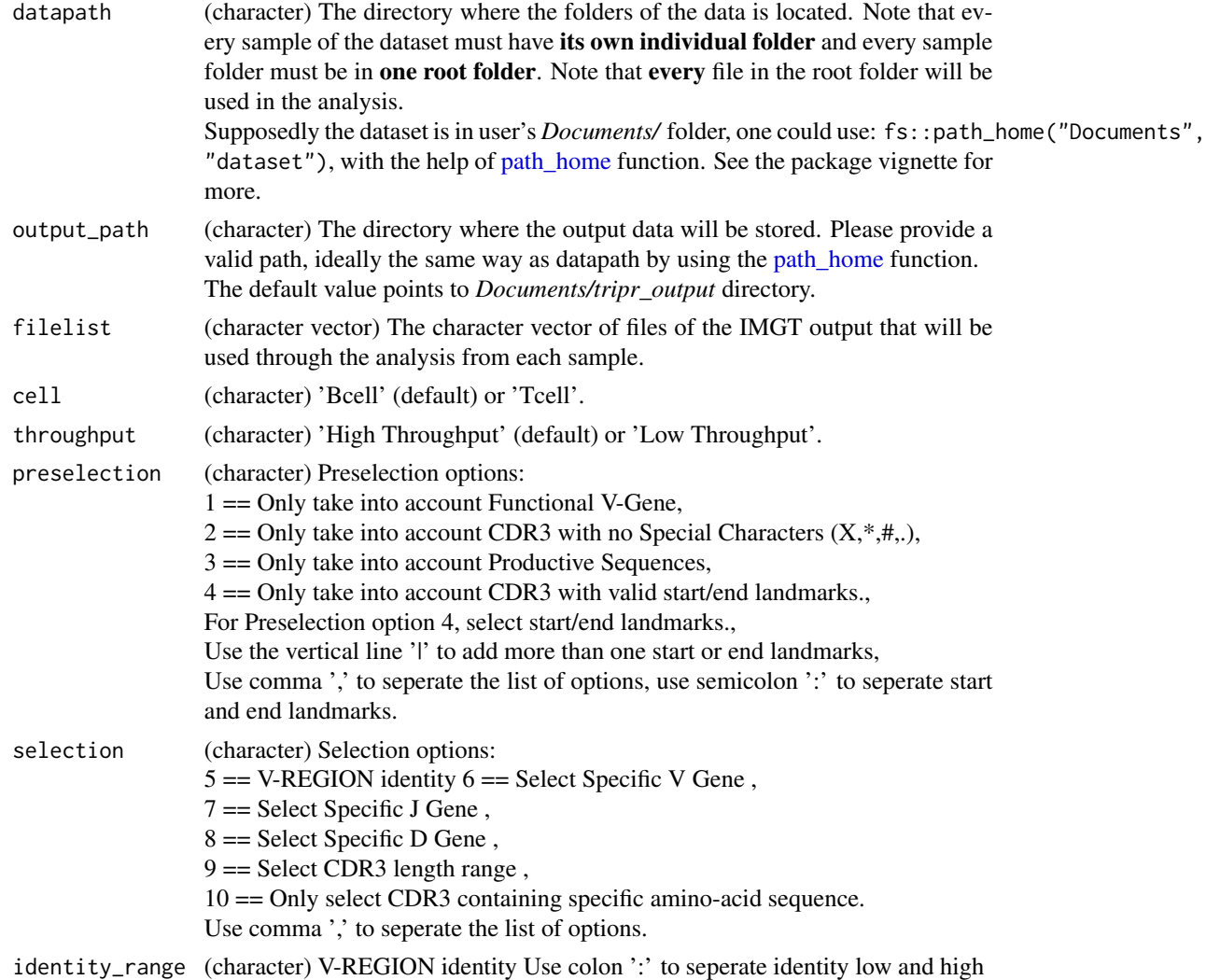

<span id="page-3-0"></span>

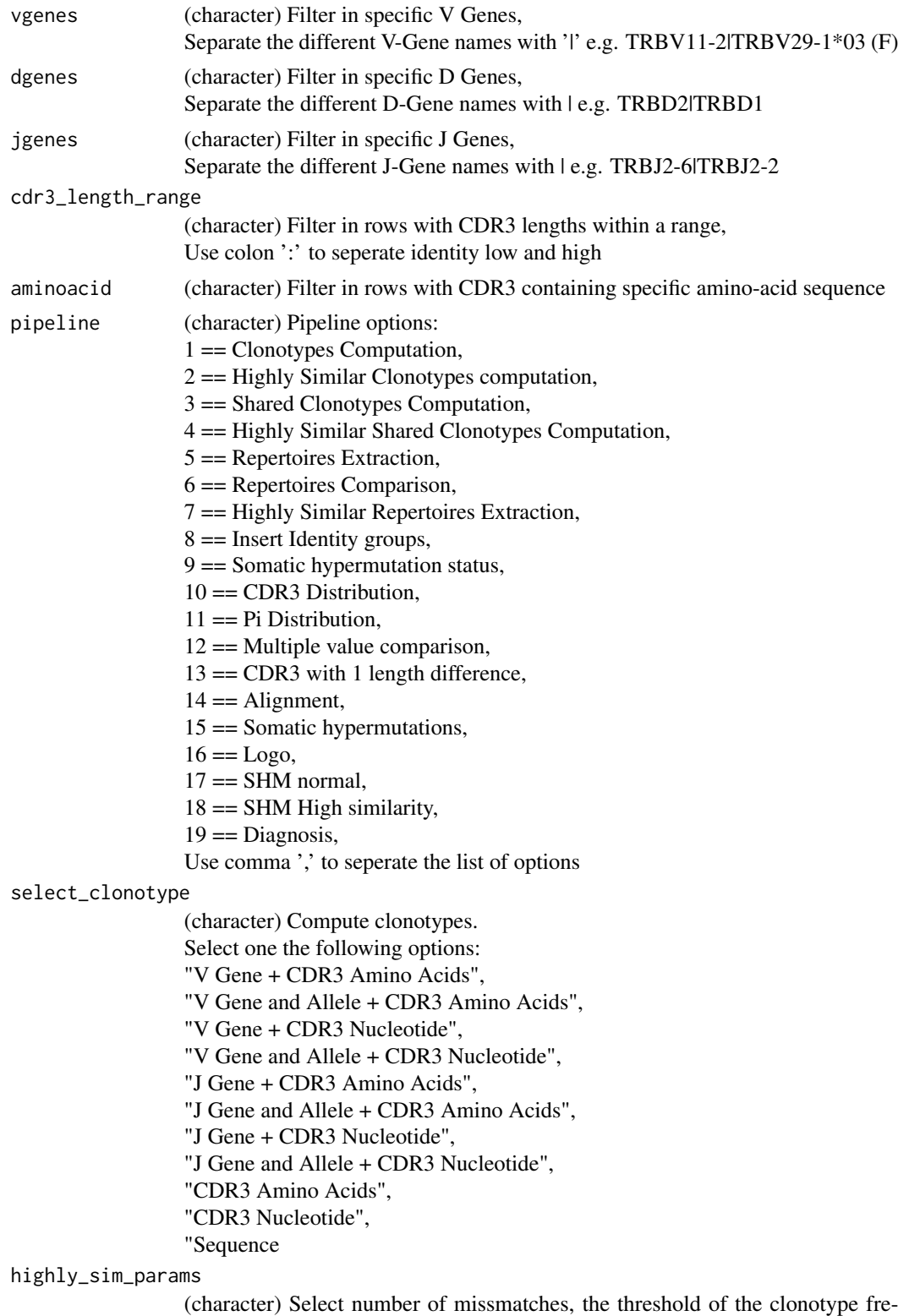

quency and whether you want to take gene into account. Use dashes '-' to show the length of the CDR3 sequences and the number of allowed missmatches and spaces ' ' to separate. For the CDR3 lengths with not specified number of missmatches the default value is 1. Use comma ',' to separate the three options.

shared\_clonotypes\_params

(character) Shared clonotypes computation.

Select 'reads' of 'threshold' for clonotypes, the number of reads or the threshold percentage accordingly, and whether you want to take gene into account. Use comma ',' to seperate the 3 options

highly\_shared\_clonotypes\_params

(character) Highly Similar Shared Clonotypes Computation

Select 'reads' of 'threshold' for clonotypes, the number of reads or the threshold percentage accordingly, and whether you want to take gene into account. Use comma ',' to seperate the 3 options

#### repertoires\_params

(character) Repertoires Extraction Options:  $1 == V$  Gene  $2 == V$  Gene and allele  $3 == J$  Gene  $4 == J$  Gene and allele  $5 == D$  Gene  $6 == D$  Gene and allele Use comma ',' to seperate the selected options

#### identity\_groups

(character) Insert identity groups Insert low and high values as follows: low\_values:high\_values Seperate low\_values and high\_values using comma ','.

#### multiple\_values\_params

(character) Multiple value comparison

Options:

 $1 == V$  GENE

 $2 == V$  GENE and allele

 $3 == J$  GENE

 $4 == J$  GENE and allele

$$
5 == D
$$
 **GENE**

 $6 == D$  GENE and allele

 $7 = \text{CDR3-IMGT length}$ 

8 == D-REGION reading frame

- $9 =$ Molecular mass
- $10 == pI$

 $11 = V-REGION$  identity Use colon ':' to indicate combinations of 2 values, use comma "," to seperate the selected options

#### alignment\_params

(character) Alignment parameters:

Region for Alignment:  $1 = V.D.J.REGION$  or  $2 = V.J.REGION$ 

<span id="page-6-0"></span>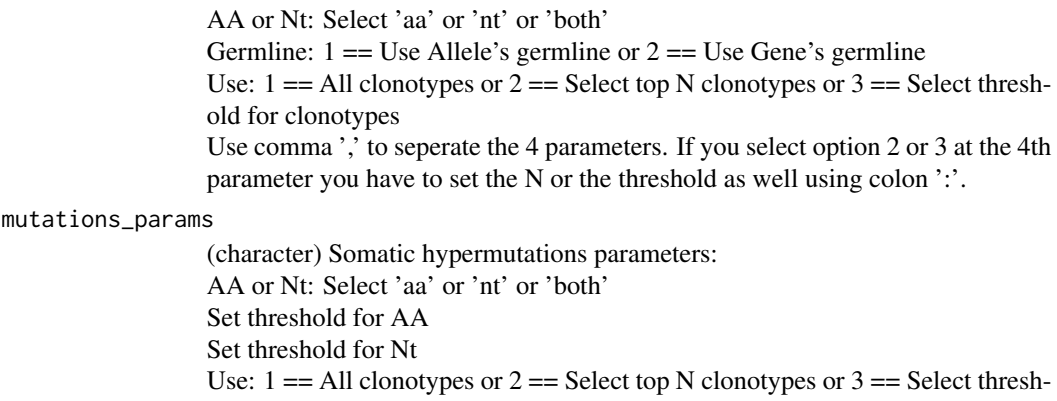

old for clonotypes

Use comma ',' to seperate the 3 parameters. If you select option 2 or 3 at the 3rd parameter you have to set the N or the threshold as well using colon ':'.

#### Value

None

#### Examples

## Do not run

```
run_TRIP(
  output_path=tools::R_user_dir("tripr", which="cache"),
  filelist=c("1_Summary.txt", "2_IMGT-gapped-nt-sequences.txt",
       "4_IMGT-gapped-AA-sequences.txt", "6_Junction.txt"),
  cell="Bcell",
  throughput="High Throughput",
  preselection="1,2,3,4C:W",
  selection="5",
  identity_range="88:100",
  cdr3_length_range="",
  pipeline="1",
  select_clonotype="V Gene + CDR3 Amino Acids")
```
tripr *tripr*

#### Description

T-cell Receptor/Immunoglobulin Profiler (TRIP)

#### Details

The only function you're likely to need from tripr is [run\_app()]. Otherwise refer to the vignettes for using tripr.

# <span id="page-8-0"></span>Index

enableBookmarking(), *[3](#page-2-0)*

path\_home, *[4](#page-3-0)*

run\_app, [2](#page-1-0) run\_TRIP, [3](#page-2-0)

tripr, [7](#page-6-0)